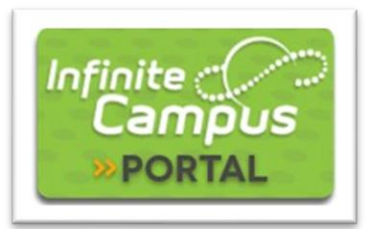

# **Parent Portal Log-in Instructions**

Legal Guardians of CEC students can access the Infinite Campus Parent Portal to see information about their students. Parents/guardians and students have their own Infinite Campus portal accounts with individualized access to information and tools. Sharing IC login information is not necessary and highly discouraged.

#### **How to activate a parent account (one time only)**

- 1. Go to <https://cec914.infinitecampus.org/campus/portal/cec.jsp>
- 2. Click New User? (under the blue Log In button) Enter your Activation Key in the space provided and then Submit. Request your Activation Key by sending an email to [support@coloradoearlycolleges.org](mailto:support@coloradoearlycolleges.org). Include your full name and your student's full name in the email.
- 3. Enter a Username of your choosing. We suggest you use your first name. last name as your username. Example: *mary.davis*
- 4. Enter a Password of your choosing. It must be a secure password, so the minimum length required is 6 characters. We suggest using a combination of capital letters and special characters.
- 5. Click "Create Account" activate your account.

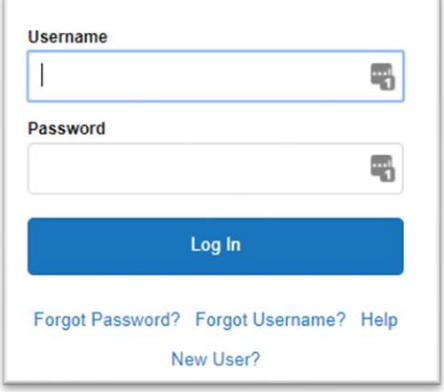

#### **How to Log In**

- 1. Go to: [https://cec914.infinitecampus.org/campus/portal/cec.jsp.](https://cec914.infinitecampus.org/campus/portal/cec.jsp)
- 2. Enter the UserName and Password you created in steps 4 and 5 above.
- 3. Click the blue Log In button.

## **Student Portal Log-in Instructions**

Students access their account through their CEC Office365 accounts. New students receive their Office365 accounts at the beginning of the school year.

- 1. Go to [www.office.com](http://www.office.com/) and login using your CEC e-mail address which is normally **<firstname.lastname>@cecstudents.org** and password. The first time you log in, use **Student.123** as your password.
- 2. Click on "All Apps" on the home screen or click on the App 'Waffle', on the top left part of your screen, to find the All Apps button.

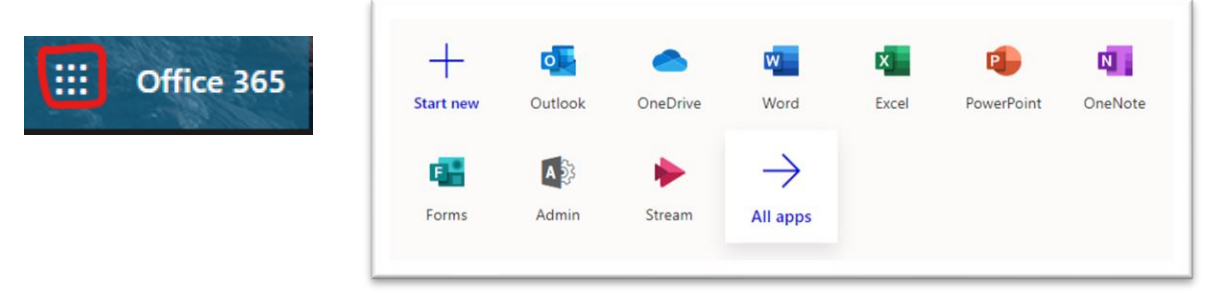

3. Scroll down and find "Infinite Campus" in your list of applications

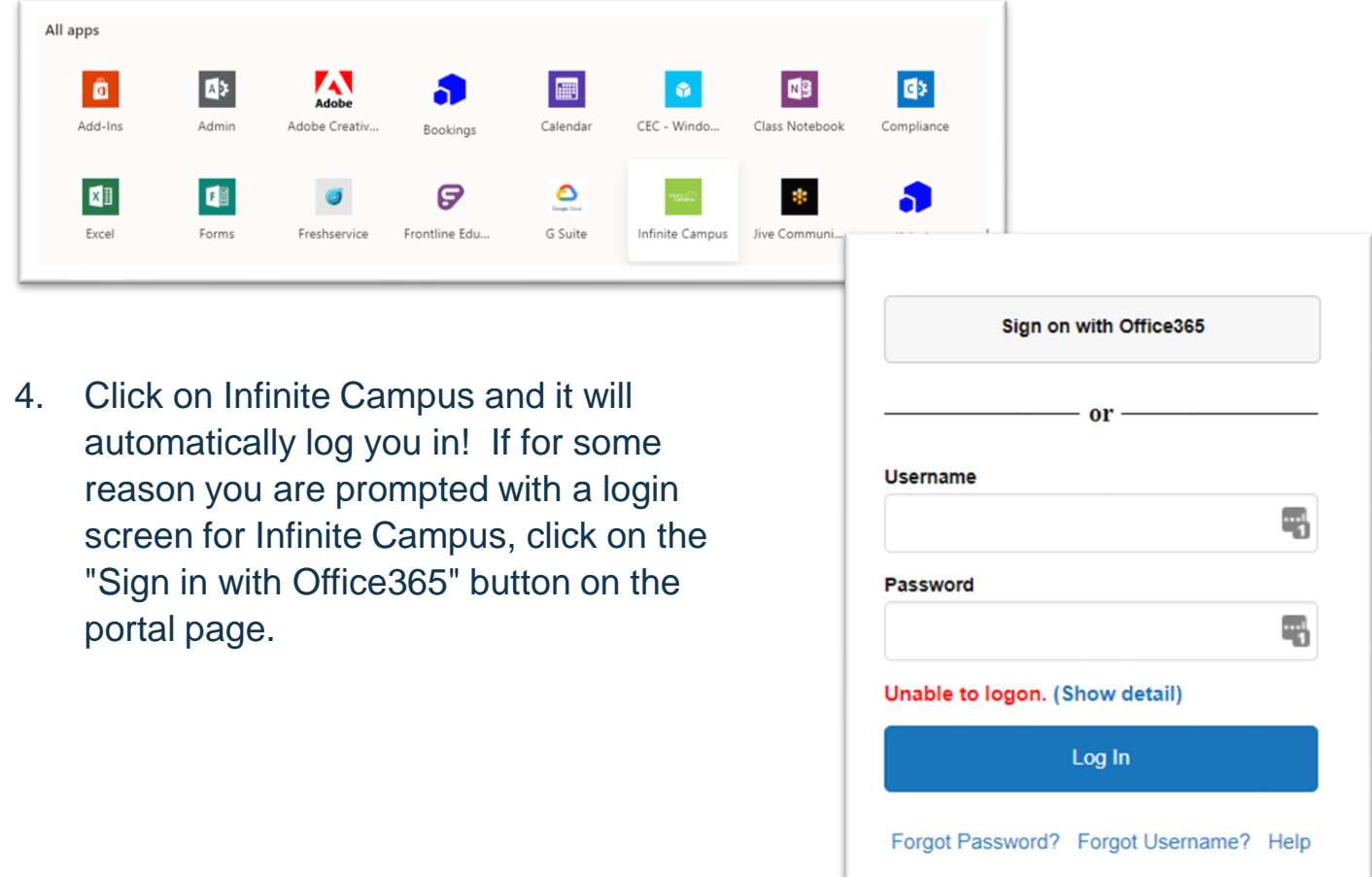

If you need help logging in, please send an email to [support@coloradoearlycolleges.org.](mailto:support@coloradoearlycolleges.org).

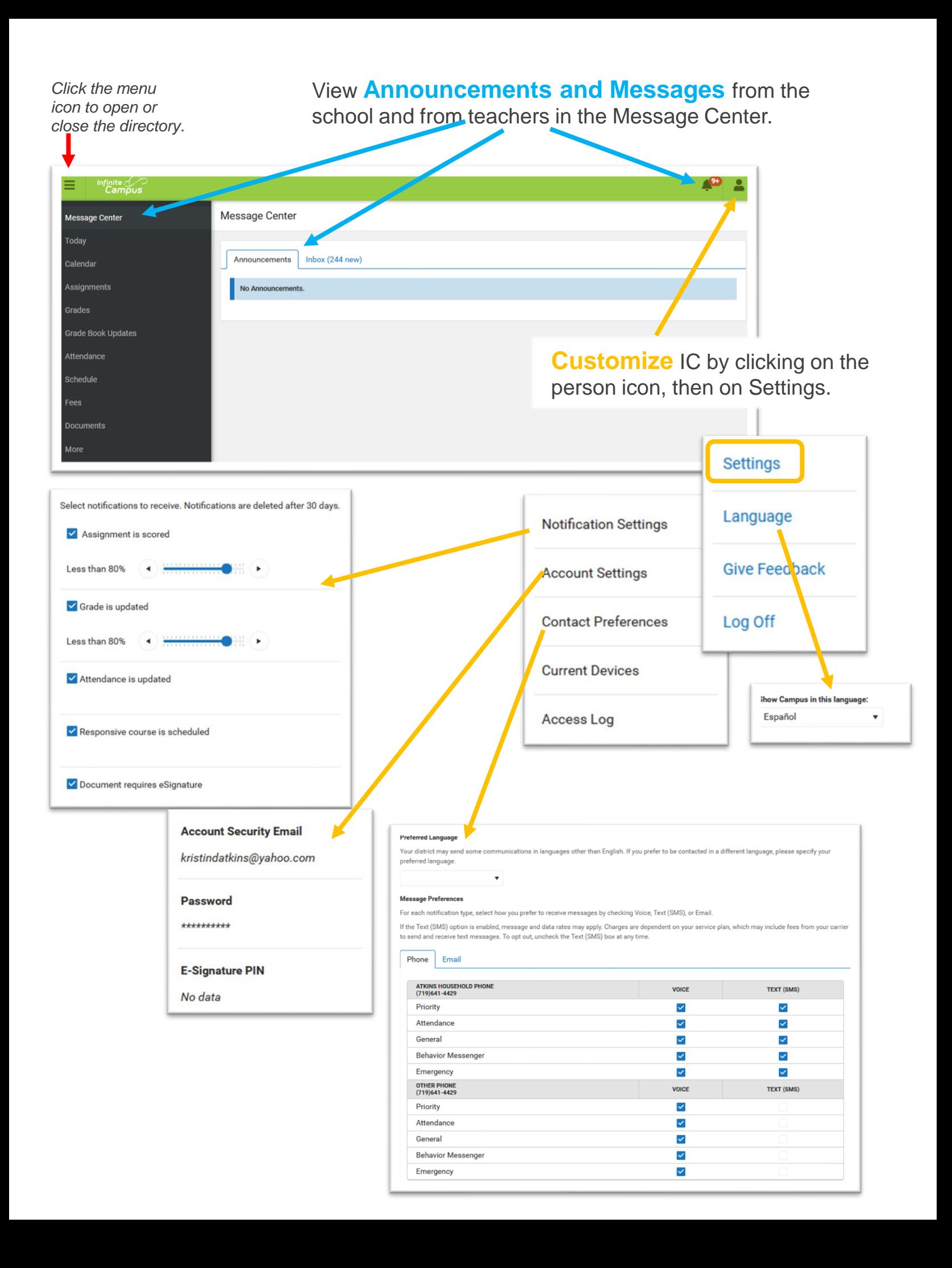

## **Multiple Students**

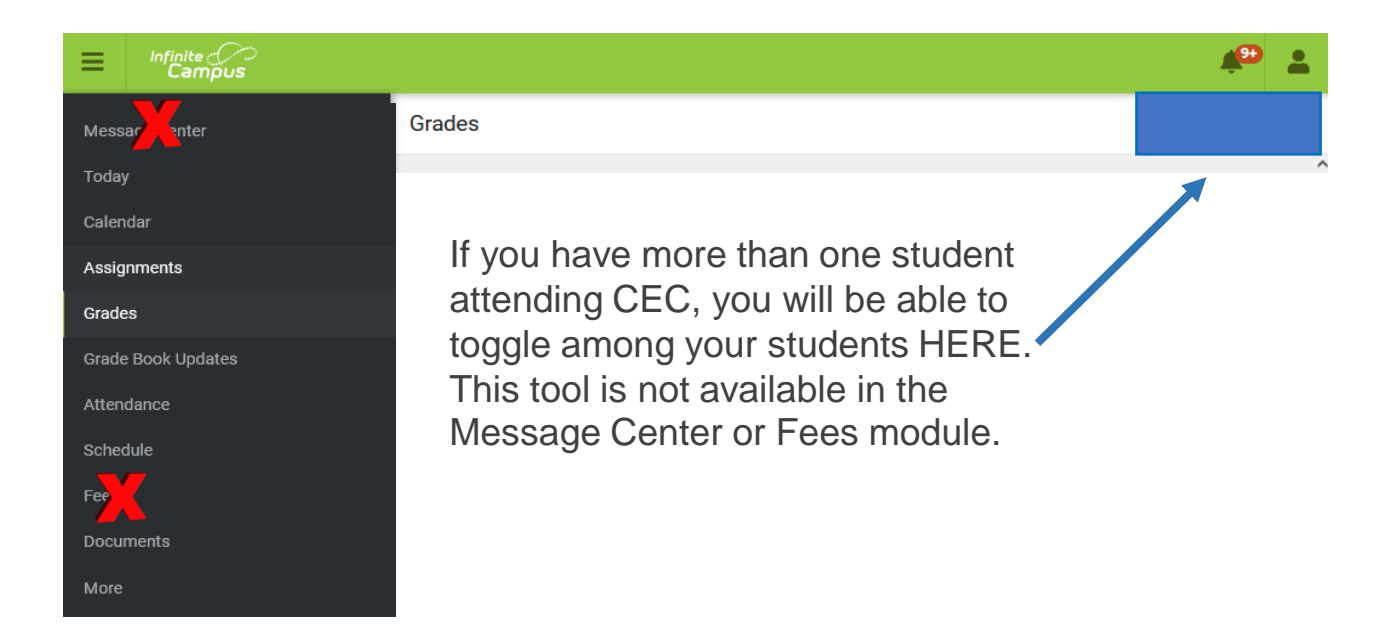

# **Grades**

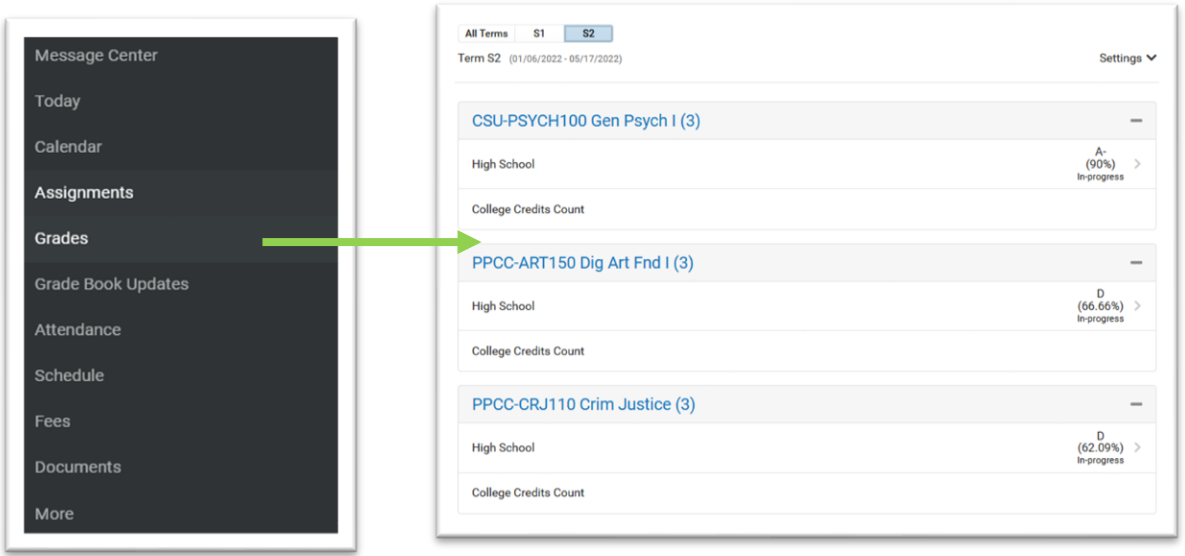

*Disregard "College Credits Count". It is a task that runs in the background that helps CEC count the number of college credits a student has earned. It does not appear on the student's transcript and does not affect GPA.*

### **Schedule & Assignments**

There are several places to see your student's schedule and assignments

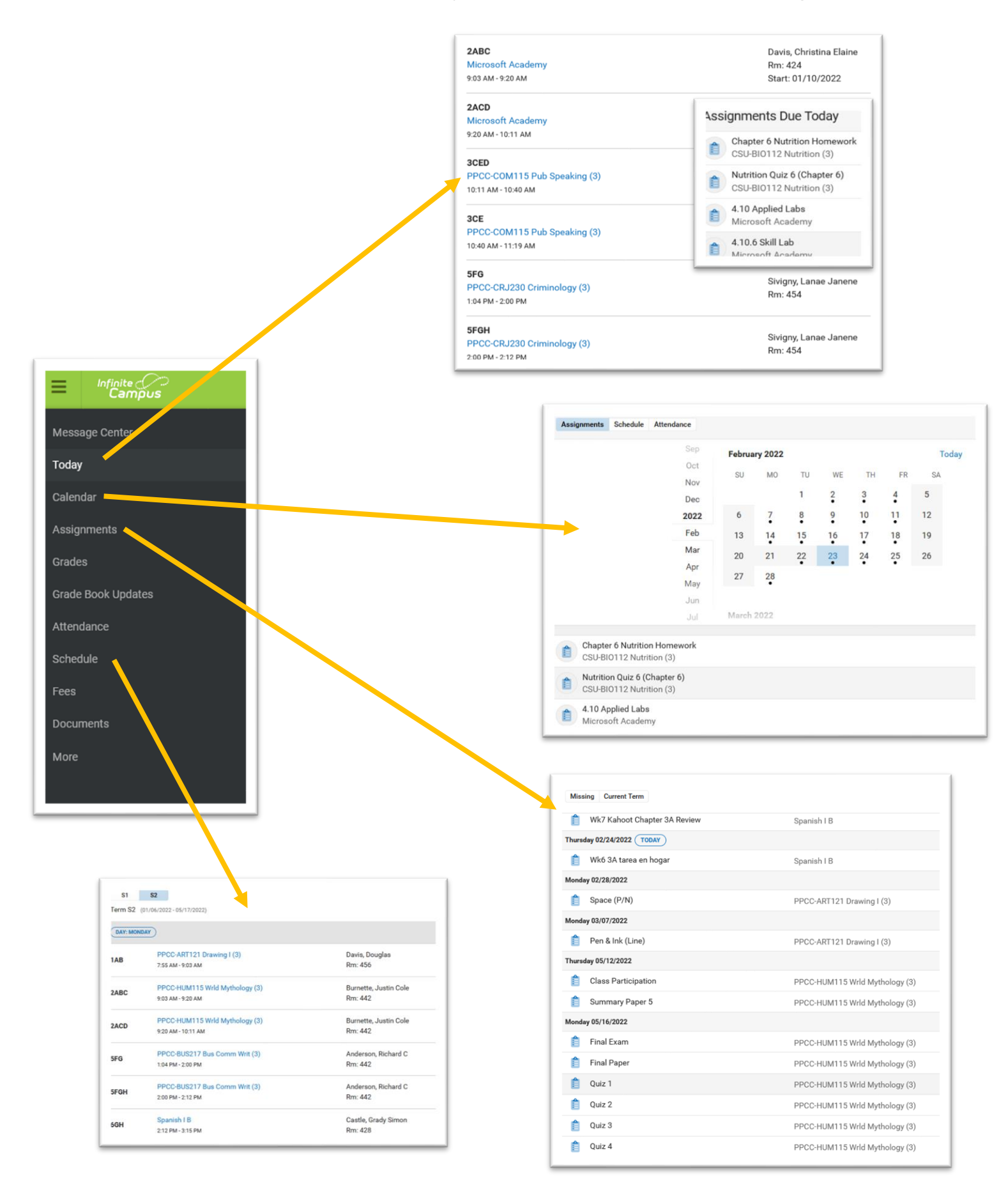

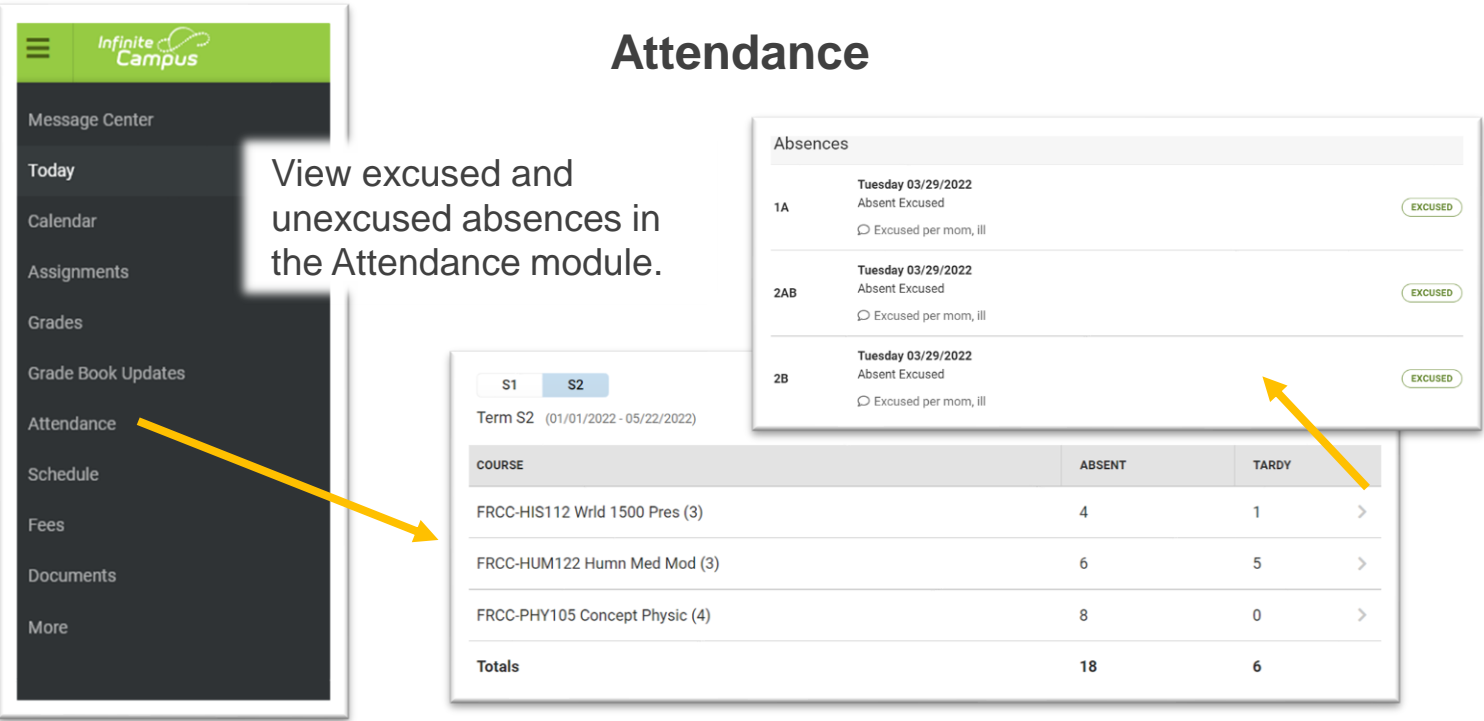

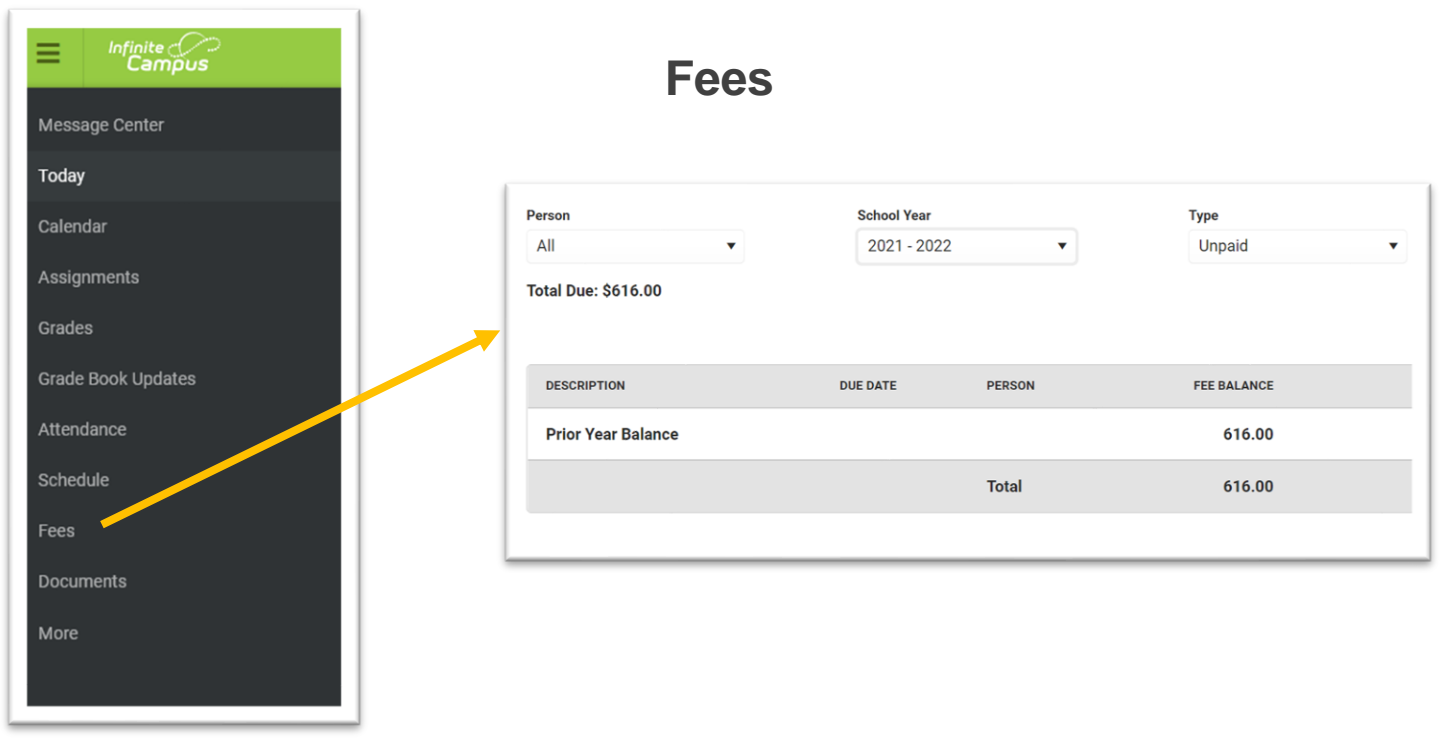

If you need help with Infinite Campus, please send an email to [support@coloradoearlycolleges.org.](mailto:support@coloradoearlycolleges.org).

#### **More**

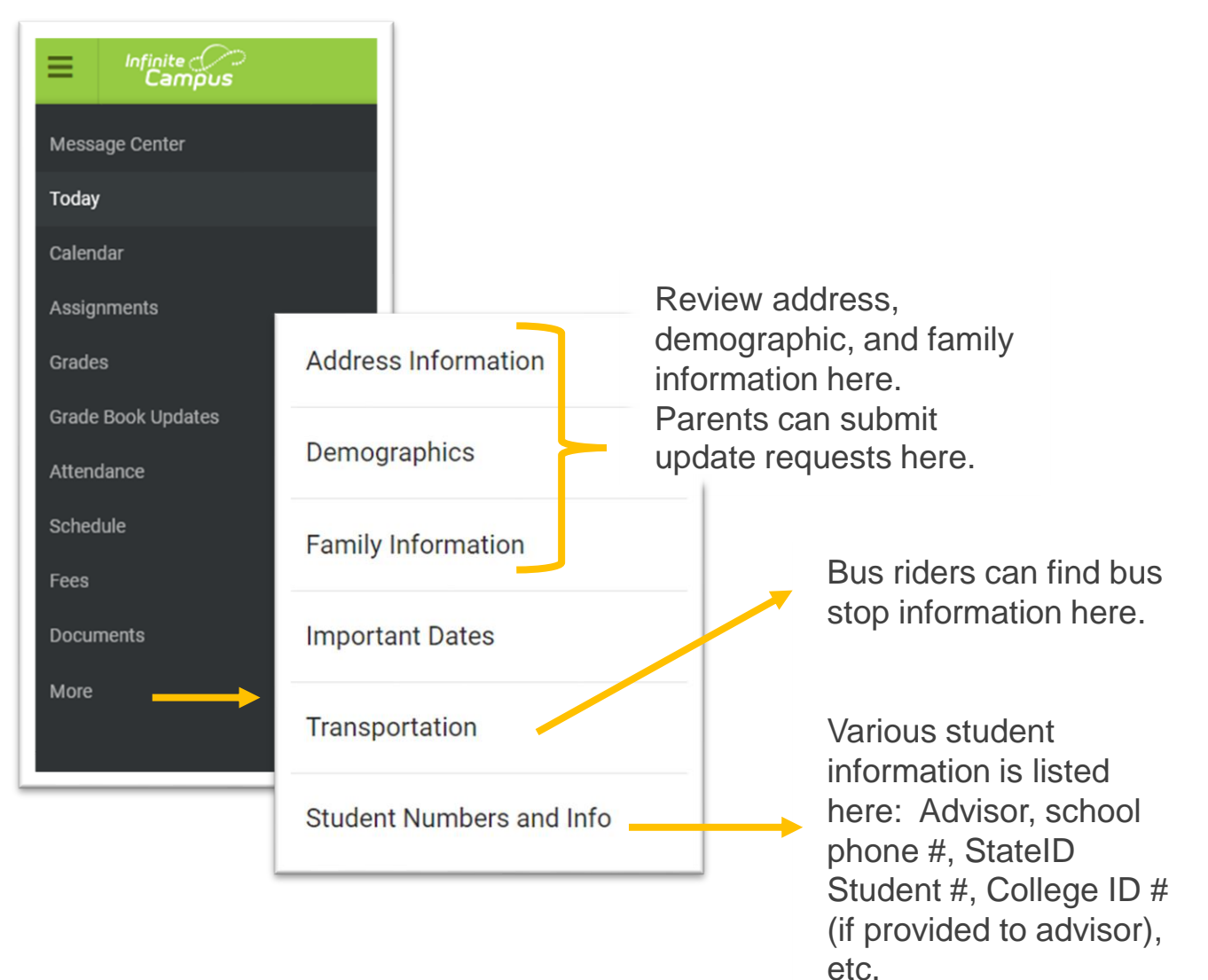

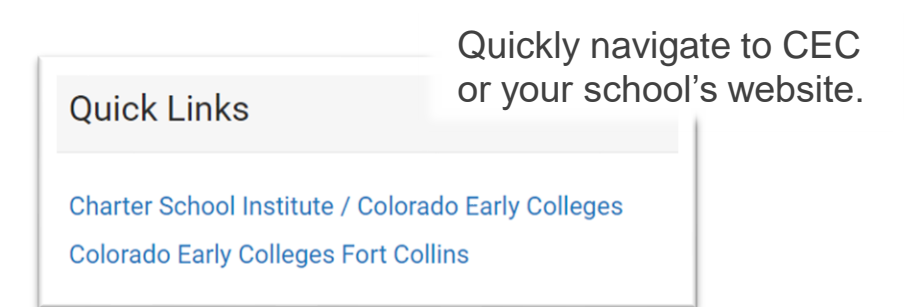

If you need help with Infinite Campus, please send an email to [support@coloradoearlycolleges.org.](mailto:support@coloradoearlycolleges.org).